# **Портал «WEB-образование» school.72to.ru**

**EAPC** 

Web-Образован

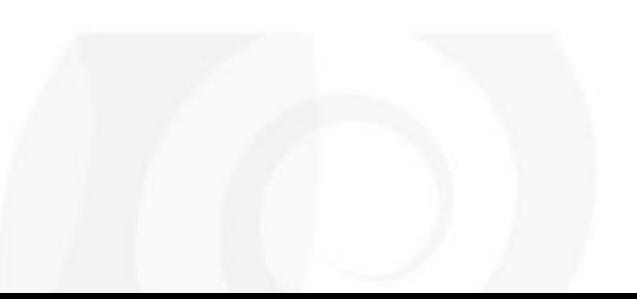

### **Интересные разделы**

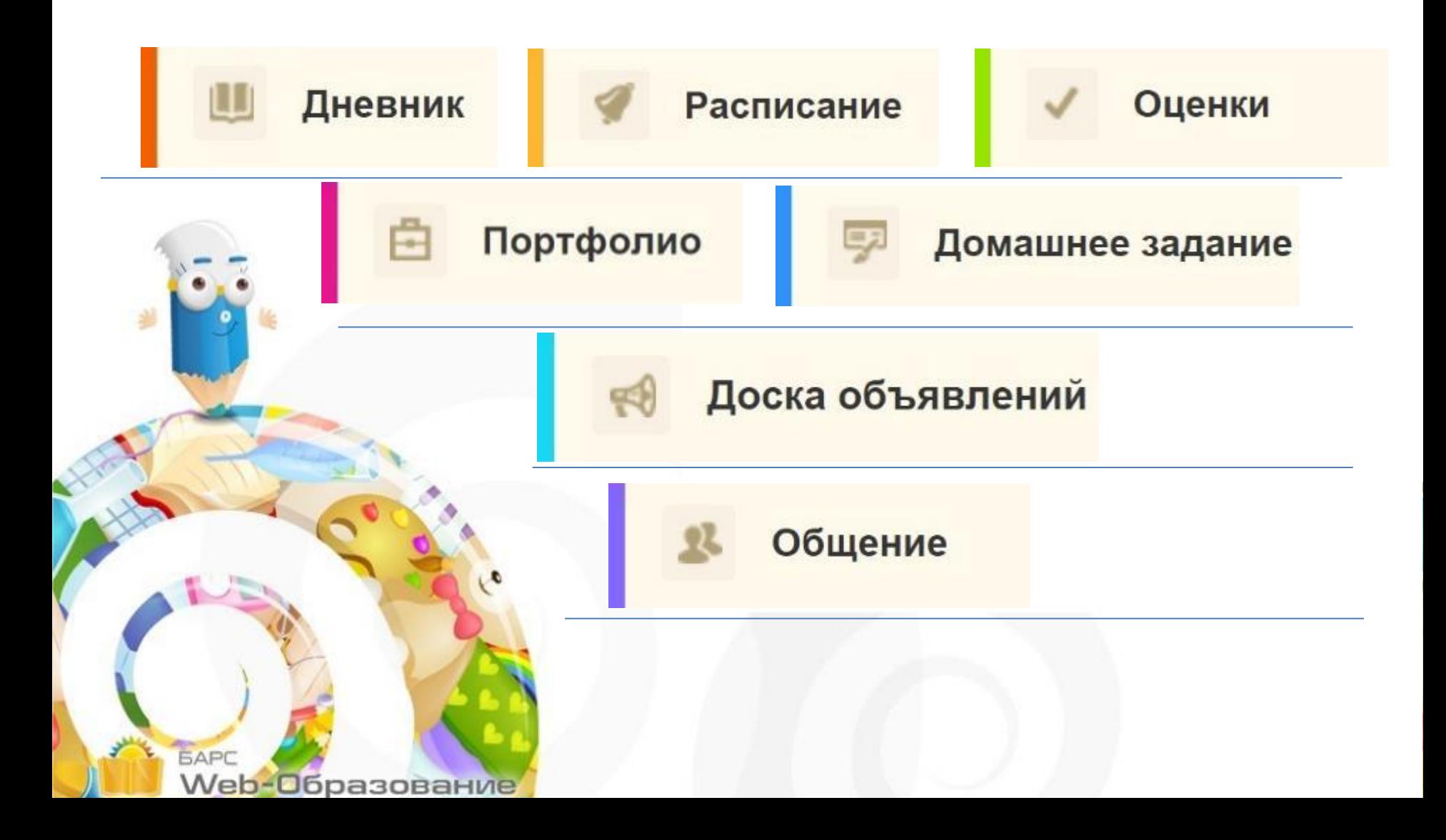

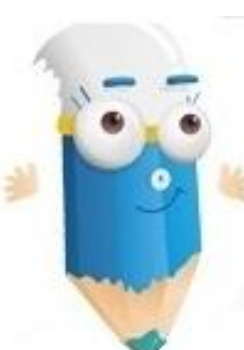

Э.

# **КАК ВОЙТИ**

С помощью логина и пароля, выданного в школе

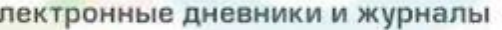

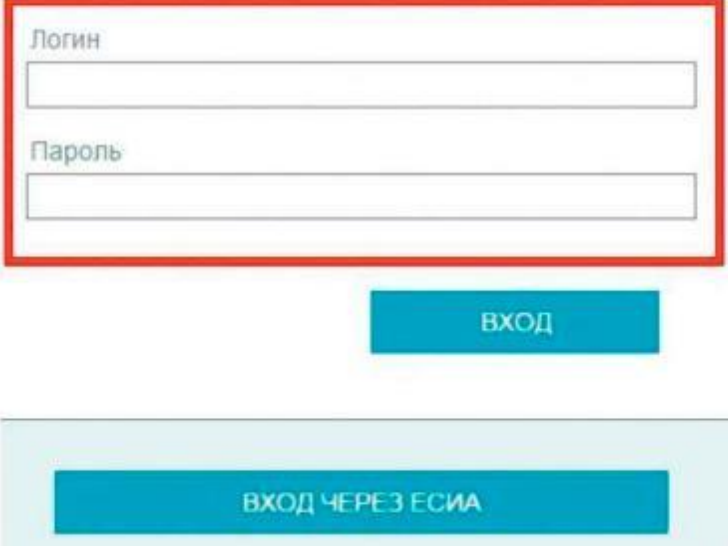

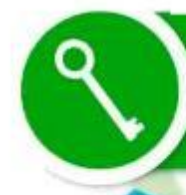

### С помощью логина и<br>пароля «Личного кабинета»<br>портала gosuslugi.ru

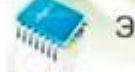

Электронные дневники и журналы

#### Логин

Пароль

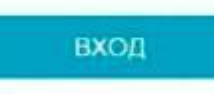

ВХОД ЧЕРЕЗ ЕСИА

## **Регистрация на портале gosuslugi.ru**

Инструкция по регистрации доступна на сайте admtyumen.ru в разделе «Для граждан»

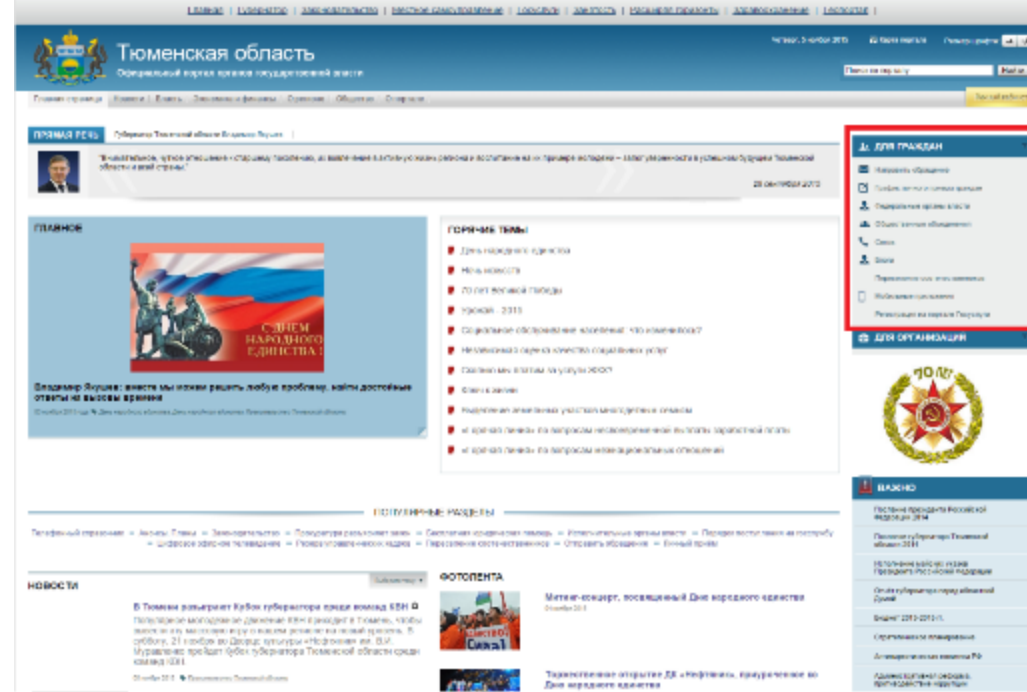

Информационно-справочная служба по госуслугам Тюменской области **т.: 8-800-100-12-90**. **Звонок бесплатный**

#### **Как зарегистрироваться на госуслугах**

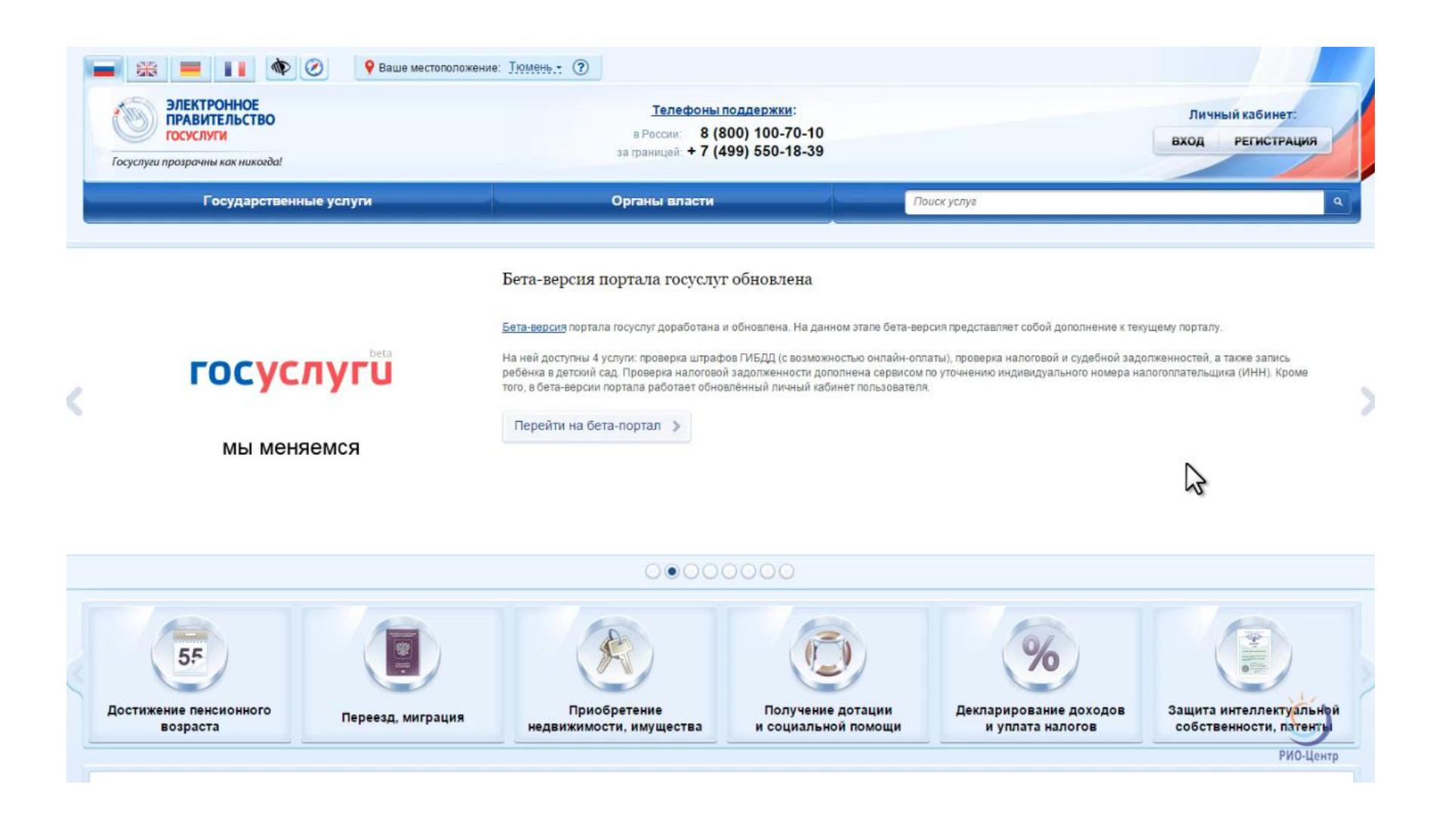

#### **Как работать в системе «WEB-образование»**

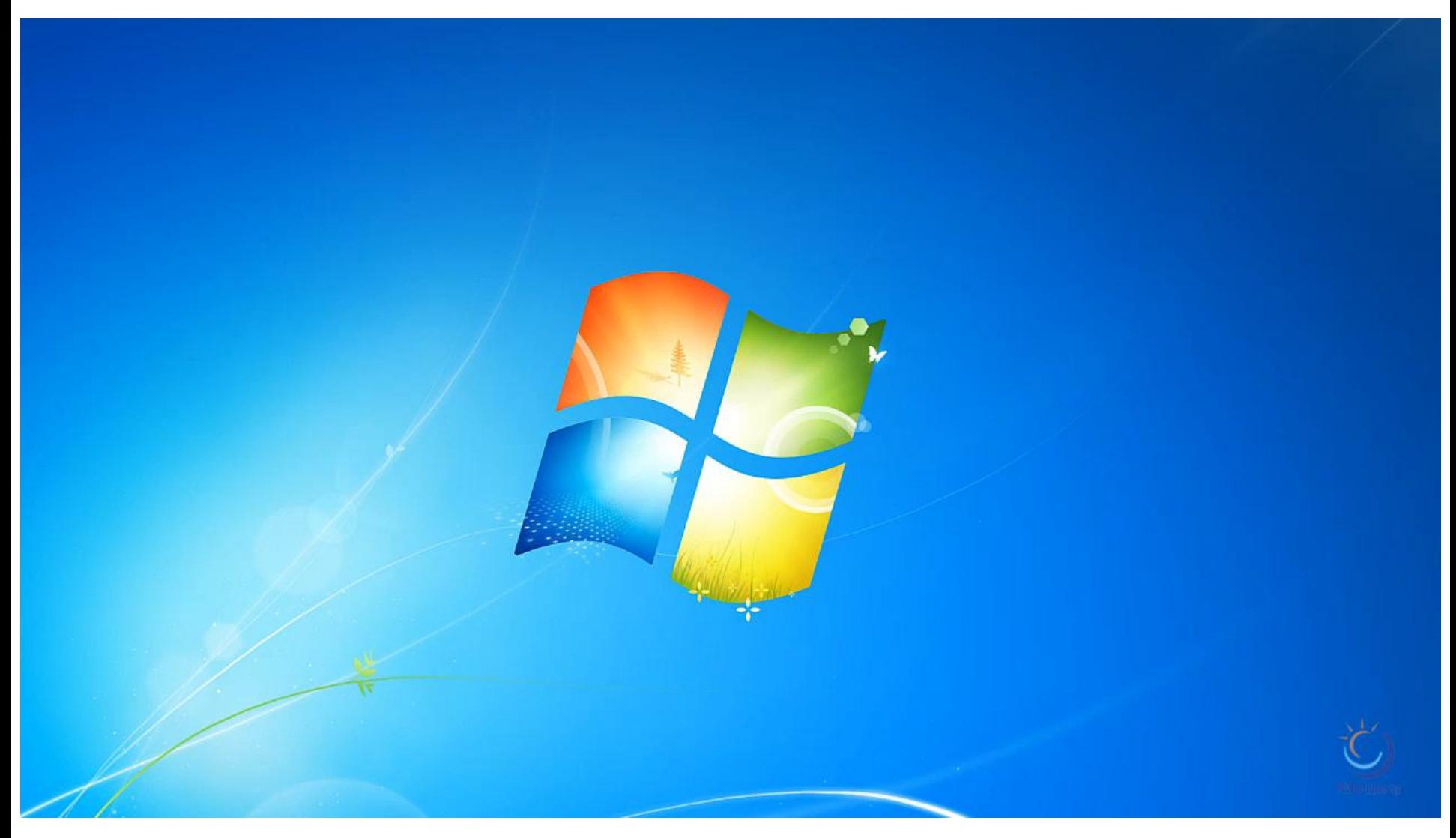

## **Мобильное приложение «Образование 72»**

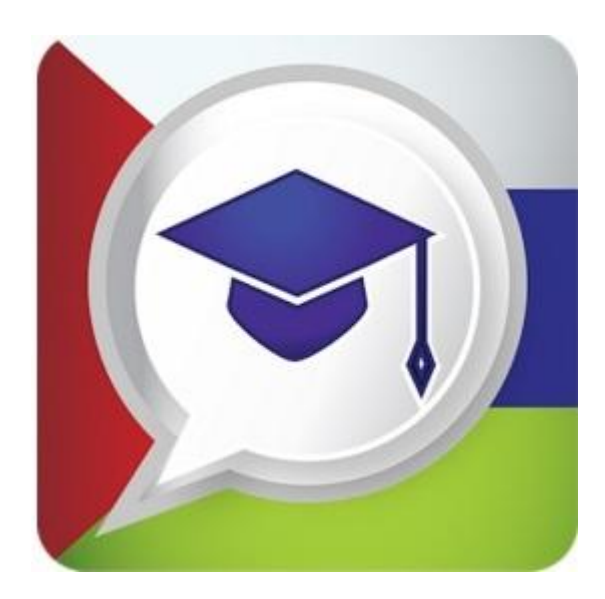

### **ФУНКЦИОНАЛ**

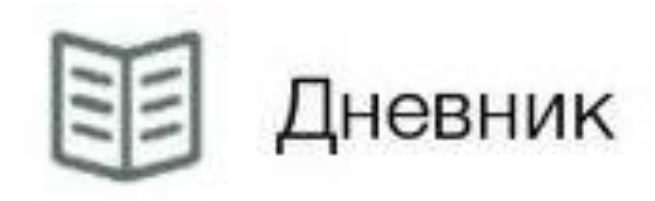

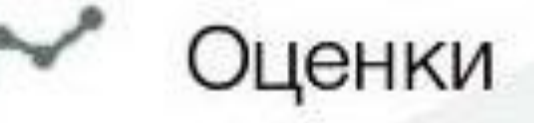

 $\equiv$ 

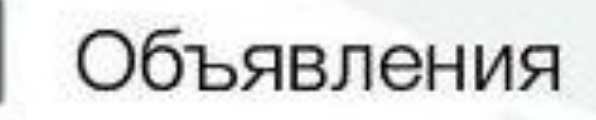

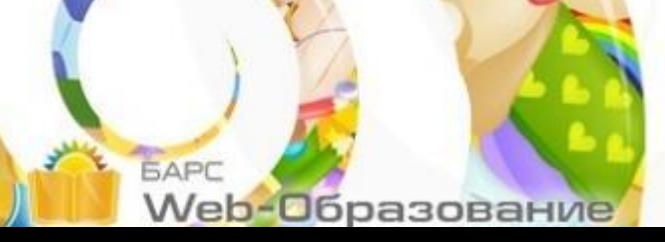

#### **ДОПОЛНИТЕЛЬНЫЕ ФУНКЦИИ**

#### $\begin{array}{l} \mathbf{C} \perp \mathbf{C} \perp \mathbf{C} \perp \mathbf{C} \end{array} \begin{array}{ll} \mathbf{C} \parallel \mathbf{C} \parallel$

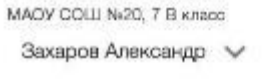

Оценки

Дневник

Объявления

Местоположение

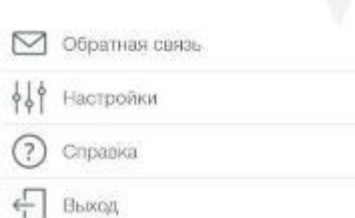

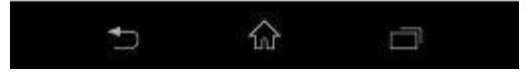

### Местоположение

С помощью мобильного приложения Вы сможете получать информацию о местонахождении Вашего ребенка при активации геолокации

### [www.admtyumen.ru](http://www.admtyumen.ru/) раздел «Для граждан» **ГДЕ СКАЧАТЬ**

Ссылка для скачивания на Android

Ссылка для скачивания на iOS

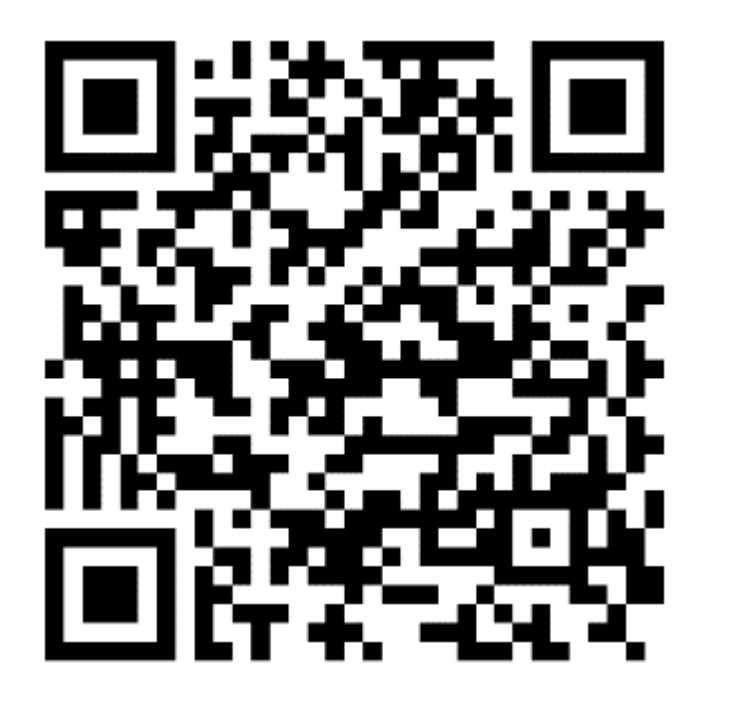

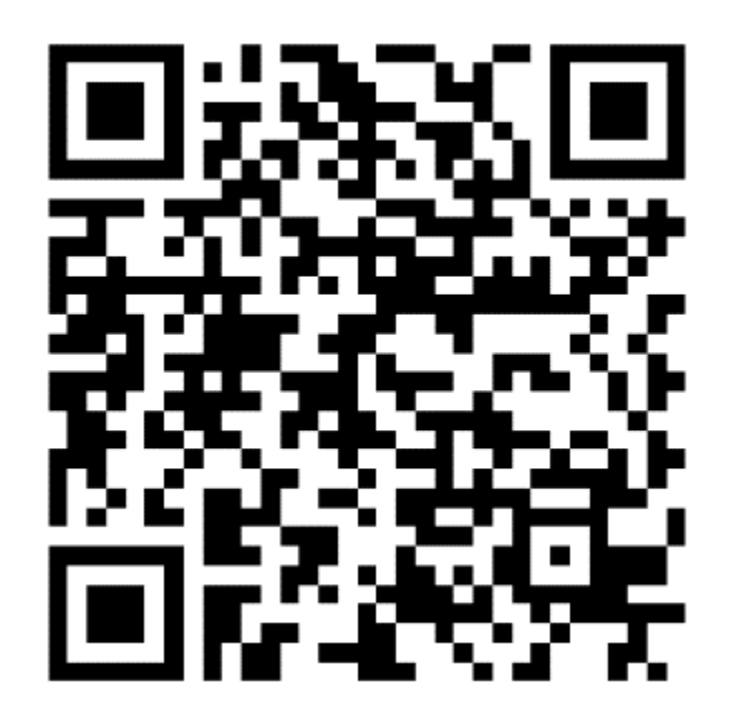